# **Dell Networking W-IAP270 Series Outdoor Instant Access Point**

ה- 274IAP-W Dell ו- Point Access Instant 275IAP-W( IAP )הן נקודות גישה )AP )אלחוטיות מוקשחות מבחינה סביבתית, מדורגות לשימושי חוץ, ורדיו כפול ac802.11 IEEE. נקודות גישה Instant אלו משתמשת בטכנולוגיית MIMO )out-Multiple ,in-Multiple )ובטכניקות אחרות למצב קצב העברת נתונים גבוה כדי לספק ביצועים גבוהים, פונקציונליות GHz2.4 ac802.11ו- GHz 5 ובו-זמנית לתמוך בשירות n/g/b/a802.11 אלחוטיים קיימים.

# **פעולות ה- Series 270IAP-W**

<sup>l</sup> מקלט-משדר אלחוטי

Ø

- ⊕ נקודת גישה Instant אלחוטית (IEEE 802.11 a/b/g/n/ac
	- <sup>l</sup> monitor Air אלחוטי )ac/n/g/b/a 802.11 IEEE)
	- <sup>l</sup> פונקציונליות עבודת ברשת ללא תלות בפרוטוקול
		- <sup>l</sup> תאימות עם PoE at802.3 IEEE

 **:הרע** נקודות הגישה Instant Series 270IAP-W מחייבות את 4.1 Instant Dell או גרסה מאוחרת יותר.

## **סקירה כללית על המדריך**

- <sup>l</sup>" סקירת החומרה של 270IAP-W "[בעמוד 3](#page-2-0) מספקת סקירה מפורטת על החומרה של נקודות הגישה Instant 274IAP-W ו- 275IAP-W.
	- <sup>l</sup>" [לפני שתתחיל" בעמוד](#page-7-0) 8 מספקת שאלות עיקריות שיש לשאול ופריטים שיש לשקול בעת פריסת רשת אלחוטית מחוץ למבנה.
	- <sup>l</sup>" [התקנת ה-](#page-7-1) IAP "בעמוד 8 תיאור מרובה שלבים להתקנה ולפריסה מוצלחת של נקודות הגישה Instant 274IAP-W ו- .W-IAP275
		- <sup>l</sup>" [תאימות לבטיחות ולתקינה" בעמוד 13](#page-12-0) סקירה כללית לגבי מידע על תאימות לבטיחות ולתקינה.

## **תכולת האריזה**

- <sup>l</sup> נקודת גישה 274IAP-W או 275IAP-W
	- 2x מחברי כבל
	- 1x נעל נחושת
	- 1x בורג 6x4M
	- <sup>l</sup> כבל Console USB
	- $\mathsf{I}$  מדריך התקנה (מסמך זה)
- <sup>l</sup> Supplement Guide Installation Professional( כלול רק עם 274IAP-W )
	- Quick Start Guide .
	- Dell Safety, Environmental, and Regulatory Information .
		- Dell Software License Agreement .
		- Dell Warranty and Support Information .

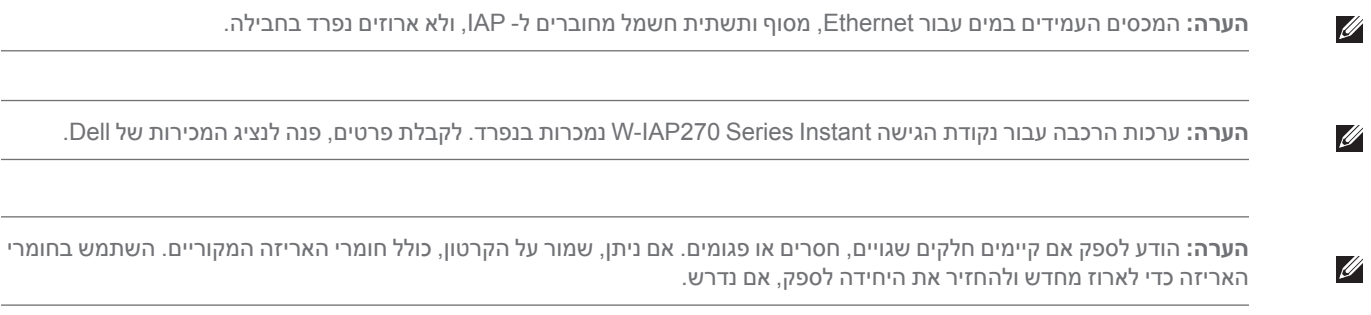

L,  $\overline{a}$ 

# **Series 270IAP-W סקירה כללית על החומרה**

 **רויאאיא**274IAP-W - מבט חזית )מכסה אקוסטי הוסר(

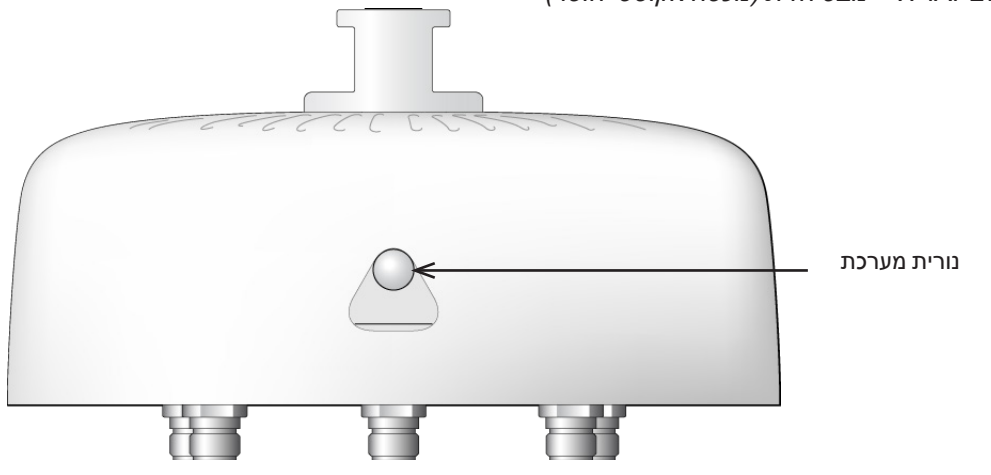

 **:הרע** מחברי האנטנה של נקודת הגישה Instant 274IAP-W שבחבילה מכוסים במכסה אסתטי. ניתן להסיר את המכסה האסתטי כאשר נדרש.

#### **רויאאיא**275IAP-W - מבט חזית

<span id="page-2-0"></span> $\mathscr{U}$ 

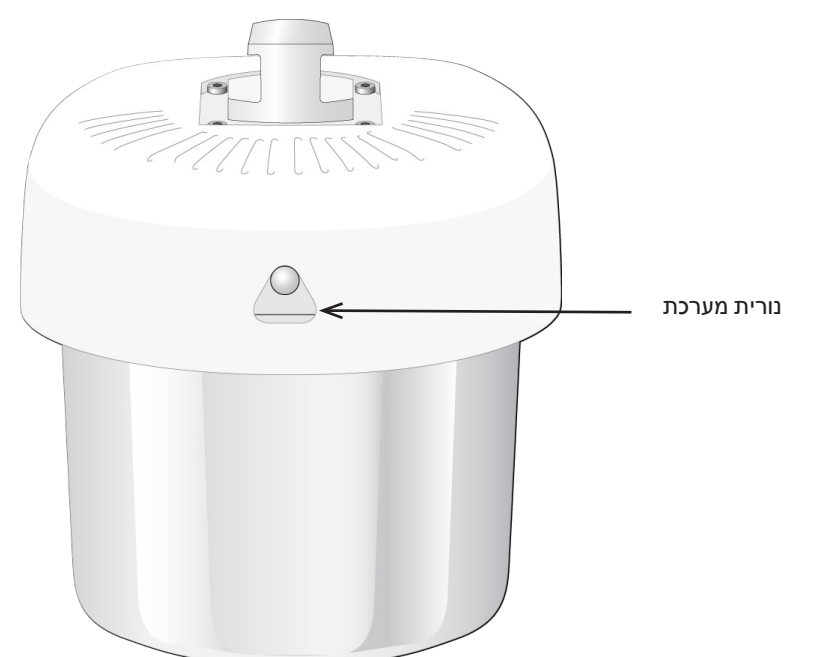

#### <span id="page-3-1"></span><span id="page-3-0"></span>**נורית**

נקודת הגישה Instant Series 270IAP-W מצוידת בנורית המציינת מצב המערכת של נקודת ה- IAP.

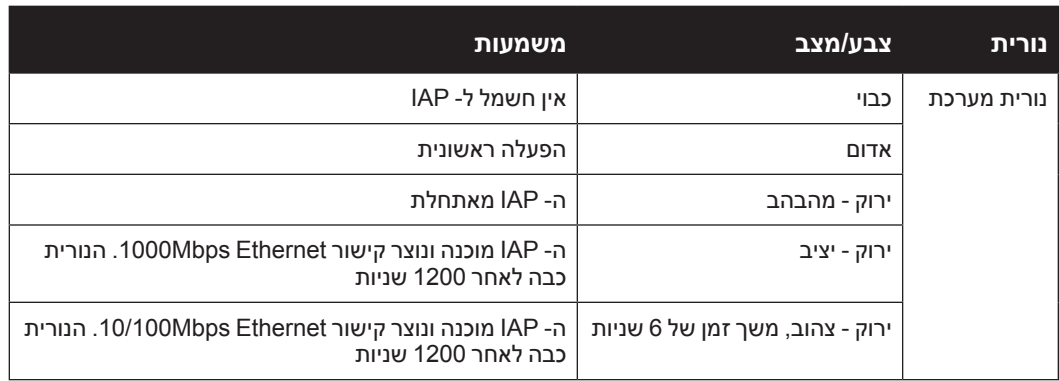

 **הלבטא** Series 270IAP-W מצב הנורית במהלך אתחול

#### **הלבט2** Series 270IAP-W מצב הנורית במהלך הפעלה

| משמעות               | צבע/מצב                                                               | נורית       |
|----------------------|-----------------------------------------------------------------------|-------------|
| כשל כללי             | אדום יציב                                                             | נורית מערכת |
| כשל רדיו 0 (5 GHz)   | הבהבוב אחד כל 3 שניות                                                 |             |
| כשל רדיו 1 (2.4 GHz) | שני הבהובים מהירים בצורה<br>מחזורית במרווח של 0.5 שנייה<br>כל 3 שניות |             |

**רויאאיא**274IAP-W מבט מאחור

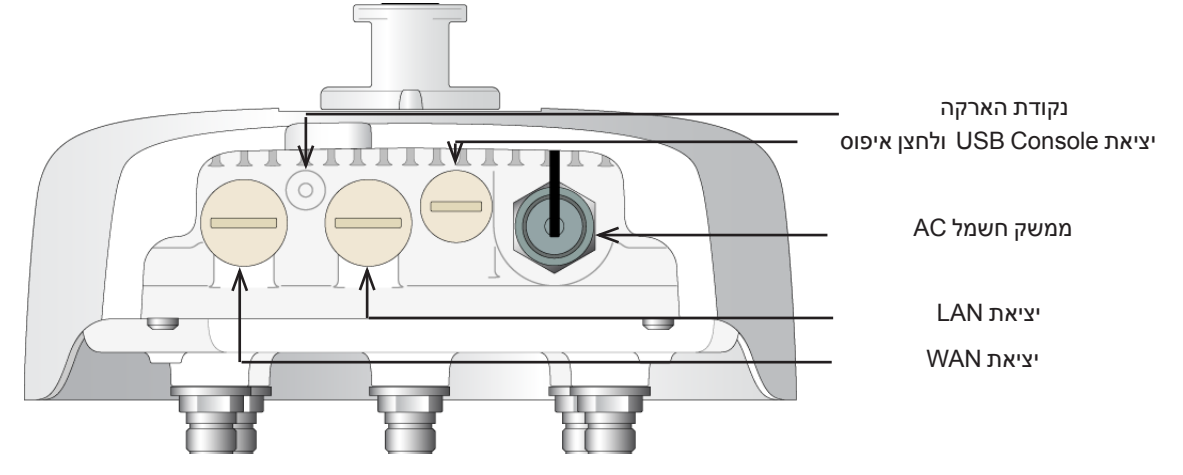

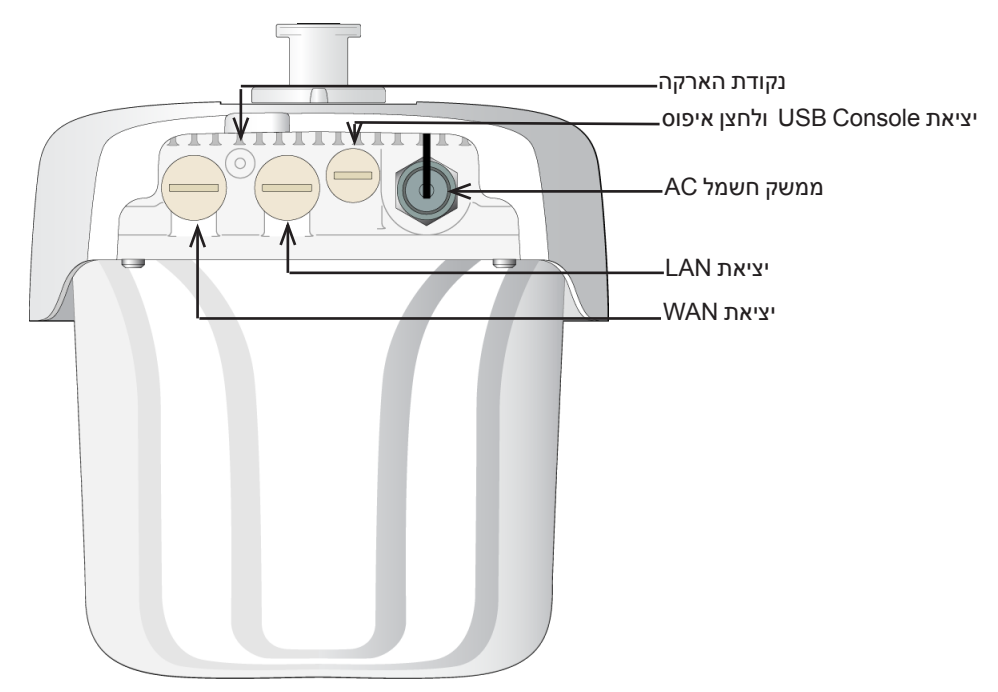

### **יציאת Console USB**

יציאת console B-Micro USB מאפשרת לחבר את ה- IAP למסוף או למחשב נייד לצורך ניהול מקומי ישיר. השתמש בכבל Console USB המסופק כדי להתחבר ל- IAP. תוכל להוריד את מנהל ההתקן הנדרש עבור מתאם UART-USB מהאתר com.pcw-dell.download בכרטיסייה **Resources & Tools**.

השתמש בהגדרות הבאות כדי לגשת למסוף:

#### **הלבטא** הגדרות Console

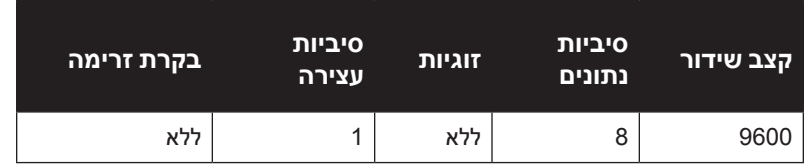

### <span id="page-4-0"></span>**יציאות Ethernet**

נקודת הגישה W-IAP270 Series Instant מצוידת בשתי יציאות I0/100/1000Base-T (RJ-45) Gigabit Ethernet (יציאת WAN ו- LAN )עבור קישוריות רשת חוטית. יציאת ה- WAM תומכת בתאימות של Ethernet over Power at802.3) PoE(, מקבלת 48VDC (נומינלי) בתור PD) Powered Device (PDE) מוגדר סטנדרט מ- PSE) Power Sourcing Equipment והגמת .Poe midspan injector

ליציאות אלה יש מחברי נקבה 5-RJ עם תרשים הפינים המוצג באיור 5.

 **רויאאיא**תרשים פינים של יציאת Ethernet Gigabit

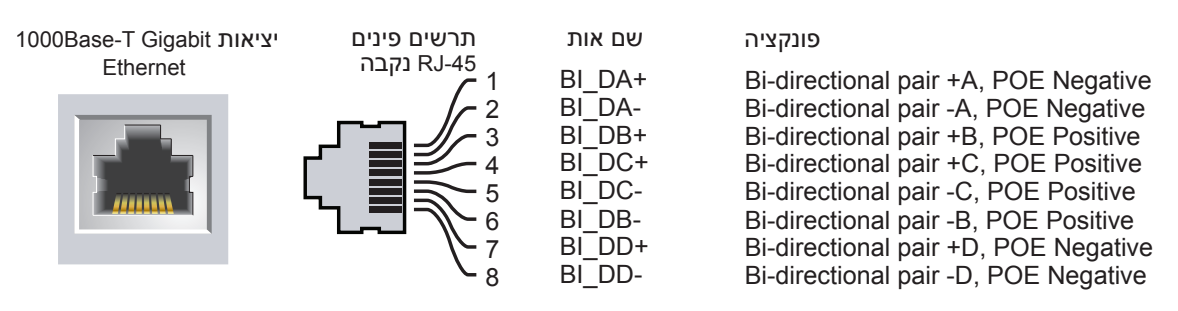

#### **לחצן איפוס**

ניתן להשתמש בלחצן האיפוס כדי להחזיר את IAP להגדרות ברירת המחדל של היצרן. כדי לאפס את ה- IAP:

- .1 כבה את ה- IAP.
- .2 לחץ והחזק את לחצן האיפוס, באמצעות חפץ קטן וצר, דוגמת מהדק נייר.
- .3 הפעל את ה- IAP ללא שחרור לחצן האיפוס. נורית המערכת תהבהב בתוך 5 שניות.
	- .4 שחרר את לחצן האיפוס.

נורית המערכת תהבהב שוב בתוך 15 שניות כדי לציין שהאיפוס הושלם. ה- IAP תמשיך כעת בתהליך האתחול עם הגדרות ברירת המחדל של היצרן.

### **ממשק הספק AC**

נקודת הגישה W-IAP270 Series Instant מסוגלת להספק AC בטווח של VAC ו100-240. ערכת מחבר כבל החשמל נמכרת בנפרד.

#### **נקודת הארקה**

זכור תמיד להגן על ה- IAP על-ידי התקנת קווי הארקה. יש להשלים את חיבור ההארקה לפני חיבור החשמל למארז ה- IAP.

 **רויאאיא**274IAP-W ו- 275IAP-W - מבט מלמעלה

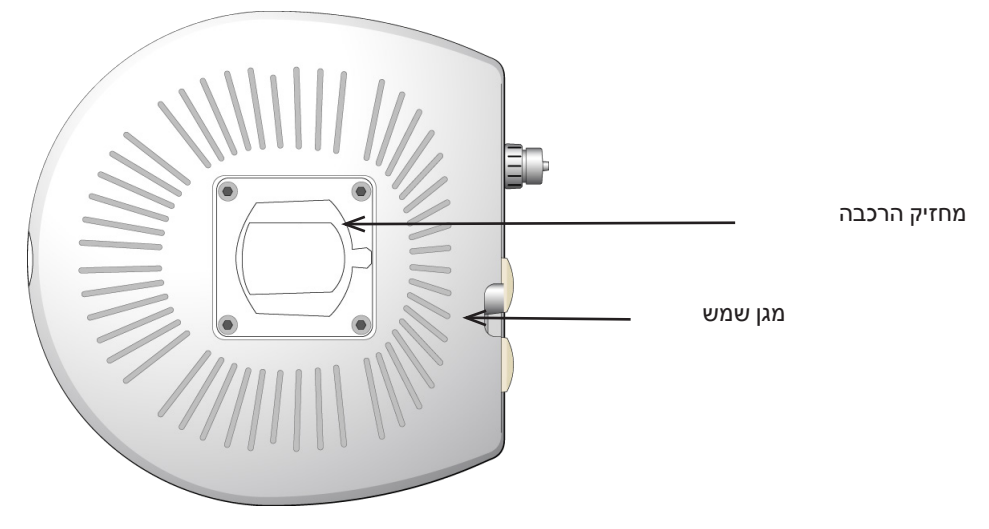

המגן הסולרי עם מחזיק הרכבה המקובע בנקודת הגישה Instant Series 270IAP-W לפני המשלוח מהמפעל.

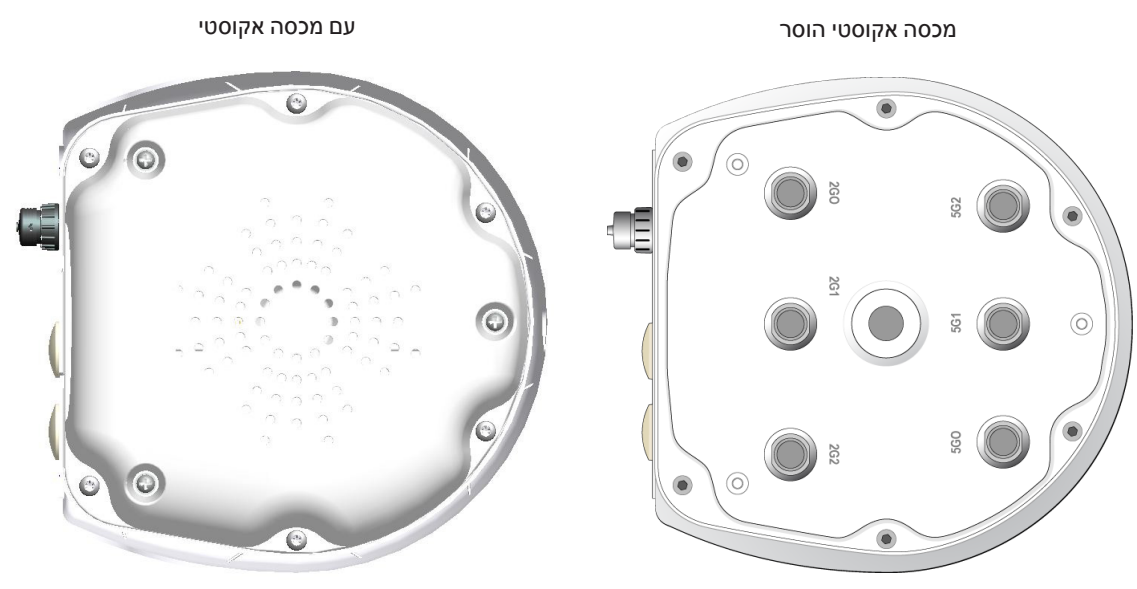

 **רויאאיא**275IAP-W מבט מלמטה

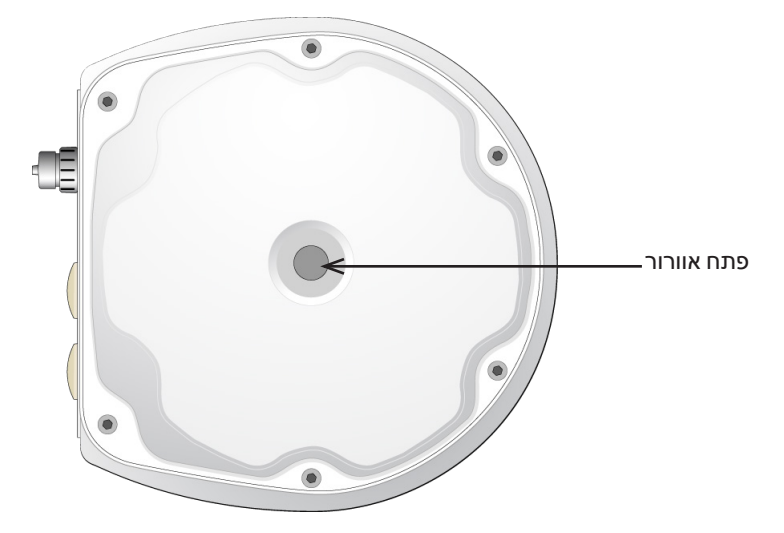

### **מחברי אנטנה חיצונית**

נקודת הגישה Instant 274IAP-W מצוידת בשישה מחברי נקבה מסוג N עבור אנטנה חיצונית המחברים מסומנים בתור 0,G2 . 5Ghz/2.4 ו- 2G1, 2G2 ו- 5G2, ומתאימים לשרשרת רדיו 0, 1 ו- 2 ב- 5Ghz/2.4

 **:הרע** התקן את האנטנות החיצוניות בהתאם להוראות היצרן, וחבר את האנטנות למחברי אנטנה נקבה מסוג N שעל נקודת הגישה .W-IAP274 Instant

#### **פתח אוורור**

 $\mathscr{U}$ 

בחלק התחתון של נקודת הגישה Instant Series 270IAP-W יש פתח אוורור כדי לאזן את הלחץ והלחות בתוך ומחוץ ל- IAP. בנוסף, הפתח מאפשר חילוף אוויר בין ה- IAP לסביבה בדרך מבוקרת שאינה מאפשרת למים להיכנס פנימה.

## **לפני שתתחיל**

<span id="page-7-0"></span>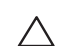

 $\triangle$ 

**I** 

 **:תוריהז**הצהרת FCC: סיום לא נאות של נקודות גישה המותקנות בארצות הברית שמוגדרות לבקרים מדגמים שאינם אמריקניים תהיה הפרה של הרשאת FCC לאישור הציוד. כל הפרה במתכוון או במזיד מסוג זה עלולה להביא לדרישה מטעם FCC לסיום מיידי של התפעול ועלולה להיות כפופה לחילוט )1.80 CFR 47).

 **:תוריהז**הצהרת האיחוד האירופי:

מוצר LAN רדיו בצריכה נמוכה הפועל בפסים של GHz 2.4 ו- GHz .5 לקבלת פרטים על מגבלות, עיין ב: *Series-W Networking Dell Guide User Instant*.

Produit réseau local radio basse puissance operant dans la bande fréquence 2.4 GHz et 5 GHz. Merci de vous referrer au Dell Networking W-Series Instant User Guide pour les details des restrictions.

Low Power FunkLAN Produkt, das im 2.4 GHz und im 5 GHz Band arbeitet. Weitere Informationen bezlüglich Einschränkungen finden Sie im Dell Networking W-Series Instant User Guide.

Apparati Radio LAN a bassa Potenza, operanti a 2.4 GHz e 5 GHz. Fare riferimento alla Dell Networking W-Series Instant User Guideper avere informazioni detagliate sulle restrizioni.

 **:הרע** Dell בהתאמה לדרישות ממשלתיות, תכננה את נקודת הגישה Instant Series 270IAP-W באופן שבו רק מנהלי רשת מורשים יוכלו לשנות את ההגדרות. למידע נוסף על תצורת נקודת גישה, עיין ב: *and Dell Guide Start Quick SeriesInstant-W Networking Dell Networking W-Series Instant User Guide*.

 **:תוריהז**נקודות גישה הן התקני שידור רדיו וככאלה כפופות לתקנות ממשלתיות. מנהלי רשת האחראיים להגדרה ולתפעול של נקודות גישה חייבים לציית לתקנות השידור המקומיות. במיוחד, נקודות גישה חייבות להשתמש בהקצאות ערוץ המתאימות למיקום שבו יעשה שימוש בנקודת הגישה.

#### **זיהוי מיקומי התקנה ספציפיים**

ניתן להרכיב את נקודת הגישה Instant Series 270IAP-W על הקיר או על תורן. השתמש במפת מיקום ה- IAP שמופקת על- ידי הכלי Plan VisualRF של Dell כדי לקבוע את מיקומי ההתקנה המתאימים. כל מיקום חייב להיות קרוב ככל האפשר למרכז אזור הכיסוי המיועד, וחייב להיות נקי ממכשולים וממקורות גלויים של הפרעות. מקורות אלה של ספיגת/הקרנת/הפרעת RF ישפיעו על התפשטות ה- RF, וצריך היה לקחתם בחשבון במהלך שלב התכנון וצריך היה להתאימם לתוכנית ה- RF.

### **זיהוי מקורות ידועים של ספיגת/הקרנת/הפרעת RF**

זיהוי מקורות ידועים של ספיגת, הקרנת והפרעת RF בשטח במהלך שלב ההתקנה היא הליך קריטי. ודא שמקורות אלה נלקחו בחשבון בעת שאתה מחבר IAP למיקום הקבוע שלה. דוגמאות למקורות שמורידים מביצועי RF כוללים:

- <sup>l</sup> מלט ולבנים
- <sup>l</sup> אובייקטים שמכילים מים
	- <sup>l</sup> מתכת
	- <sup>l</sup> תנורי מיקרוגל
- <sup>l</sup> טלפונים ואוזניות אלחוטיים

## **התקנת ה- IAP**

<span id="page-7-1"></span> $\mathscr{Q}$ 

ה**ערה:** השירות לכל מוצרי Dell Networking חייב להתבצע על-ידי אנשי שירות מוסמכים בלבד.

#### **שימוש בערכת הרכבה**

ניתן להתקין את נקודת הגישה Instant Series 270IAP-W על קיר או לחבר לתורן באמצעות אחת מערכות הרכבה הבאות:

 **הלבטא** ערכת הרכבה עבור נקודת גישה Instant Series 270IAP-W

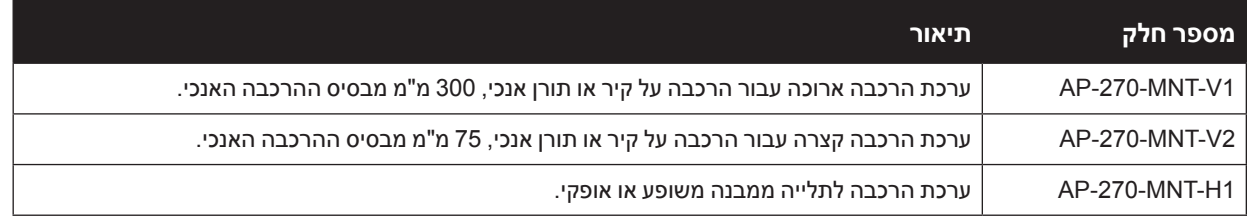

 **:הרע** נקודת הגישה Instant Series 270IAP-W אינה משווקת עם ערכות הרכבה. ערכת הרכבה אילו זמינות בתור אביזרים ויש להזמין אותן בנפרד.

<span id="page-8-0"></span>**I** 

Ø

 **:הרע** להוראות הרכבה לגבי 1H-MNT-270-AP and 2V-MNT-270-AP 1,V-MNT-270-AP, עיןן ב: *Installation 1V-MNT-270-AP Guide Installation 1H-MNT-270-AP* and *Guide Installation 2V-MNT-270-AP ,Guide* בהתאמה.

## **הארקת ה- IAP**

לאחר שנקודת הגישה Instant Series 270IAP-W מותקנת באמצעות אחת מערכות ההרכבה שלעיל, יש להשלים את ההארקה לפני הפעלת ה- IAP. כבל ההארקה צריך להיות מסוג AWG .#8

- .1 קלף את הכיסוי מקצה אחד של כבל ההארקה והנח את כבל ההארקה החשוף בנעל ההארקה מנחושת, ולחץ היטב באמצעות צבת מתאים.
- .2 הדק את נעל ההארקה לחור ההארקה שעל נקודת הגישה Instant Series 270IAP-W באמצעות בורג 6x 4M שכלול במארז ה- IAP כמוצג [באיור](#page-8-0) .9

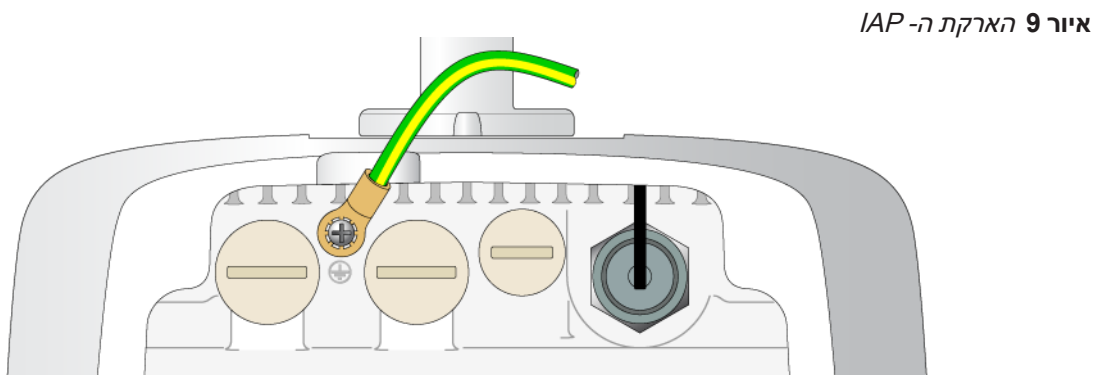

### **חיבור כבל Ethernet**

כדי לחבר כבל Ethernet לנקודת הגישה Instant Series 270IAP-W, בצע את השלבים הבאים באמצעות מחברי כבל המשווקים יחד עם ה- IAP.

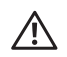

 $\mathscr{U}$ 

 $\mathscr{D}$ 

 $\bigwedge$ 

 $\mathscr{Q}$ 

 **:הרהזא**כשל בשימוש במחברי כבל Ethernet יכולה לגרום לבעיות קישוריות ו- PoE.

 **:הרע** הכבל אינו כלול ויש לרכוש אותו בנפרד. רכוש כבל ממתאים עמיד ל- UV, המדורג לשימוש חוץ, E5 CAT או כבל 45RJ טוב יותר לשימוש עם נקודת הגישה Instant Series 270IAP-W.

 **רויא0איא**התקנת מחבר כבל

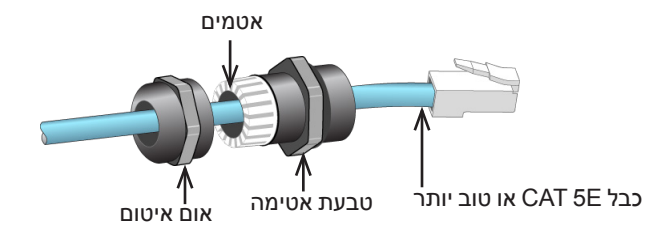

- .1 החלק את אום האיטום על הכבל )ללא מחבר ה- 45RJ המחובר בקצה(.
	- .2 החלק את טבעת ההידוק על הכבל.
	- 3. באמצעות כלי הידוק, חבר את מחבר ה- RJ-45 המסוכך לקצה הכבל.
		- .4 חסר את מכסה העמיד למים שעל יציאת ה- Ethernet.
			- .5 הכנס את מחבר 45RJ ביציאת ה- Ethernet.
			- .6 הברג את טבעת ההידוק לתוך יציאת ה- Ethernet.
				- .7 הברג את אום האיטום לתוך טבעת ההידוק.

 **:הרע** כברירת מחדל של היצרן, האטמים בתוך טבעת האטימה מיושמים עבור כבלים בקוטר 5-8.5 מ"מ. אטם נוסף לשימוש עם כבלים בקוטר 7-10 מ"מ מסופק בערכת הכבל.

## **חיבור כבל החשמל**

 **:תוריהז**ההתקנה והשירות למוצרי Dell צריכים להתבצע על-ידי אנשי שירות מוסמכים באופן שתואם את תקנות חיווט החשמל באזור הפריסה. בארצות רבות נדרש חשמלאי מורשה כדי לבצע את הפעולה. ביפן, הגורם המורשה הוא of Ministry by Electrician Certified .Economy, Trade, and Industry

 **:הרע** נקודת הגישה Series 270IAP-W Instant אינה משווקת עם כבלים כלשהם. הם זמינם כאביזרים ויש להזמין אותם בנפרד.

נקודת הגישה Instant Series 270IAP-W מאפשרת שתי דרכים לחיבור היחידה להספק AC. זמינות שתי גרסאות של כבלי חשמל. קיימת ערכת מתאם המאפשרת להרכיב כבל משלך אם הכבל הסטנדרטי שמוצע אינו עונה לצורכי הפריסה.

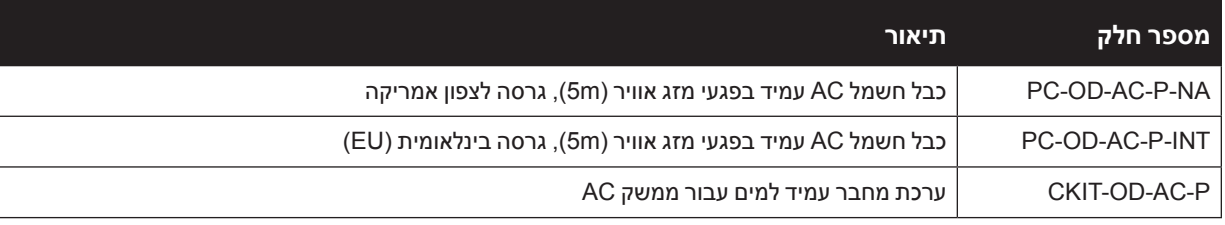

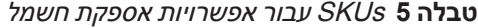

ההבדל בין גרסאות חלק NA ו- INTL היא קידוד הצבע של המוליכים.

- הכבל לצפון אמריקה משתמש בשחור (כבל פאזה), לבן (כבל 0) ירוק (הארקה).  $\bullet$
- <sup>l</sup> החל INTL משתמש בסכימה בינלאומית של חום )כבל פאזה(, כחול )כבל 0( וצהוב/ירוק )הארקה(.

### **שיטת עבודה מומלצת לחיבור חוץ לרשת החשמל**

בכל הנסיבות ובכל תשתית חוץ השיטה המומלצת היא להתחבר לרשת החשמל באמצעות תיבת חיבורים הנקובה להגנה מפגעי מזג אוויר. ההתקנה חייבת להתבצע על-ידי אנשי שירות מוסמכים באופן שתואם את תקנות חיווט החשמל באזור הפריסה. בארצות רבות נדרש חשמלאי מורשה כדי לבצע את הפעולה.

ביפן, זהו חשמלאי מוסמך מטעם Ministry of Economy, Trade and Industry.

השימוש בתקעים עם ציוד תשתית מתאים רק להתקנות זמניות שבהם ממסרי פחת מנתקים נחשבים מקובלים. אם נדרש לחבר תקע למערכת הכבלים, על המתקין למלא את כל ההוראות שמסופקות עם התקע באופן שמתאים לתקנות החיווט המקומיות.

## **שימוש ב- P-AC-OD-CKIT**

הוראות הרכבה עבור חלק זה מצורפות לחלק. יש לבצע את כל ההוראות כדי לוודא הרכבה נאותה של המחבר לכבל.

המפרטים הנדרשים לכבל חשמל של צד שלישי שמשמש יחד עם פתרון CKIT הם:

<sup>l</sup> מפרטי כבל חשמל AC( בעת שימוש בערכת מחבר AC וכבל מותאם אישית(: ערך מינימלי נקוב של מתח/זרם A/1V250 , קוטר 6-12 מ"מ, נקוב לשימוש חוץ וחשיפת UV

### **תרשים פינים למחבר כבל חשמל AC**

 **רויאאאיא**מחבר כבל חשמל AC

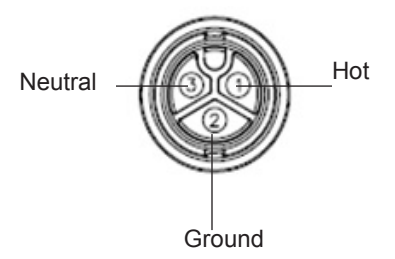

### **חיבור כבל החשמל אל ה- IAP**

- .1 חסר את מכסה המגן העמיד למים שעל ממשק החשמל.
- .2 הכנס את מחבר כבל החשמל בממשק החשמל והדק ידנית את אום הנעילה.

## **אימות קישוריות שלאחר התקנה**

ניתן להשתמש בנוריות המשולבות ב- IAP כדי לוודא כי ה- IAP מקבלת זרם ומאותחלת בצורה מוצלחת )ראה את [טבלה](#page-3-0) 1 ואת [טבלה](#page-3-1) 2(. לקבלת פרטים נוספים על אימות קישוריות רשת שלאחר התקנה, עיין ב: *Instant Series-W Networking Dell Guide Start Quick*.

## **מפרטי מוצר**

#### **מכניים**

- $\alpha$  ממדי ההתקן (עאראג)
- 274IAP-W( ללא מכסה אקוסטי(: 9.4x9x5.5 אינץ' )24x23x14 ס"מ(
- 274IAP-W( עם מכסה אקוסטי(: 9.4x9x7.5 אינץ' )24x23x19 ס"מ(
	- 275IAP-W: 9.4x9x10.6 אינץ' )24x23x27 ס"מ(
		- <sup>l</sup> משקל
		- 274IAP-W( ללא מכסה אקוסטי(: 2.4 ק"ג
		- $2.7$  (עם מכסה אקוסטי): 2.7 ק"ג (עם מכ
			- 275IAP-W: 2.4 ק"ג

#### **חשמלי**

- Ethernet •
- 2 x 10/100/1000Base-T auto-sensing Ethernet RJ-45 Interfaces
	- $MDI/MDX =$
	- Power over Ethernet (IEEE 802.3 at compliant), 48VDC/0.6A
		- <sup>l</sup> הספק
		- 100-240 Hz 50/60 VAC ממקור חשמל AC חיצוני
- PoE support on WAN port: 802.3 at-compliant PoE sourcing devices  $\blacksquare$

#### **סביבתיים**

- <sup>l</sup> הפעלה
- טמפרטורה: 40- עד 60 מעלות צלזיוס <del>-</del>
	- לחות: 5% עד 95% ללא עיבוי
		- <sup>l</sup> אחסון
- טמפרטרת: 50- עד 85 מעלות צלזיוס s

לקבלת מפרטים נוספים על מוצר זה, עיין בגיליון הנתונים של המוצר באתר **com.dell**.

## **תאימות לבטיחות ולתקינה**

<span id="page-12-0"></span>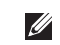

 **:הרע** למגבלות ספציפיות לארץ ומידע נוסף על בטיחות ותקינה, עיין במסמך הרב לשוני *,Safety Series-W Networking Dell Information Regulatory and ,Environmental* שכלול עם המוצר.

### **שמות מודל לתקינה**

שמות המודל לתקינה הבאים חלים על קודות הגישה Instant Series 270IAP-W:

- APEX0101: W-IAP274 .
- APEX0100 : W-IAP275 .

### **FCC**

מוצר זה מתויג בצורה אלקטרנית. כדי להציג את ID FCC:

- .1 היכנס לבקר WebUI
- .2 נווט אל **About > Controller > Maintenance**.

 **:תוריהז**Dell נקודות הגישה של חייבות להיות מותקנות על-ידי מתקין מקצועי. המתקין המקצועי אחראי לוודא שזמינה הארקה ושהיא עונה לתקנות חיווט החשמל המקומיות והארציות.

 **:תוריהז**הצהרת חשיפה לקרינת תדר רדיו: הציוד תואם למגבלות חשיפה לקרינה תדר רדיו של ה- FCC. יש להתקין ולהפעיל ציוד זה עם מרחק מינימלי של 35 ס"מ בין המקרן ובין גופך עבור תפעול של GHz 2.4 ו- GHz .5 אין למקם או להפעיל משדר זה ביחד עם אנטנה או משדר אחרים. בעת הפעלה בטווח של 5.15 עד GHz ,5.25 התקן זה מוגבל לשימוש פנים כדי להפחית אפשרות להפרעה מזיקה למערכות לוויין לנייד הפועלות בתדר ערוץ משותף.

## **FCC Class B Part 15**

מוצר זה תואם עם חלק 15 של כללי Commission Communications Federal( FCC). ההפעלה כפופה לשני התנאים הבאים:

- <sup>l</sup> המוצר אינו יכול לגרום הפרעה מזיקה.
- <sup>l</sup> המוצר חייב לקבל כל הפרעה שמתקבלת, כולל הפרעה שעלולה לגרום פעולה לא רצויה.

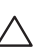

 **:תוריהז**שינויים או התאמות כלשהם ביחידה זו שלא אושרו במפורש על-ידי הגוף שאחראי לתקינה עלולים לבטל את הרשאתו של המשתמש להשתמש בציוד זה.

התקן זה נבדק ונמצא תואם להגבלות התקן דיגיטלי B Class, בהמשך לחלק 15 של כללי ה- FCC. ציוד זה מפיק, משתמש ועשוי להקרין אנרגיה בתדירות רדיו, ולפיכך התקנה ושימוש בציוד זה שלא בהתאם להוראות היצרן, עלולים לגרום להפרעות מזיקות לתקשורת רדיו.

אם ציוד זה גורם הפרעה מזיקה, שאותה ניתן לקבוע על-ידי הפעלה וכיבוי של הציוד, על המשתמש לנסות ולתקן את ההפרעה באמצעות אחד או יותר מהאמצעים הבאים:

- <sup>l</sup> כיוון מחדש או מיקום מחדש של אנטנת הקליטה.
	- <sup>l</sup> הגדלת ההפרדה בין הציוד לבין המקלט.
- <sup>l</sup> חיבור הציוד לשקע הנמצא במעגל שונה מזה שאליו מחובר המקלט.
	- <sup>l</sup> פניה לקבלת יעוץ של המפיץ או של טכנאי רדיו/טלוויזיה מנוסה.

תאימות עם מגבלות B Class של פליטת רעש רדיו כדי שנקבע בסטנדרט לציוד הגורם הפרעה שכותרתו "Digital Apparatus," ICES-003 of Industry Canada

Cet apareil numerique de la classe B respecte toutes les exigencies du Reglement sur le materiel brouilleur .du Canada

מומלץ למשתמשים שמכמי"ם רבי עוצמה יוקצו כמשתמשים ראשיים של רצועות MHz 5250-5350 ושל MHz 5650-5850 ושמכמי"ם עלולים לגרום להפרעה ו/או נזק להתקנים מסוג WLAN Exempt Licensed.

#### **התאמה לתקינת EU** CE <sub>O</sub>

Dell מכריזה בזאת כי דגמי התקן 0101APEX ו- 0100APEX תואמים לדרישות היסודיות ותנאים רלוונטיים אחרים של (!)CE- EC1999/5/ Directive. הצהרת התאימות שנעשתה תחת EC1999/5/ Directive זמינה להצגה באתר: **com.dell.**

## **דרך נאותה להשלכת ציוד Dell**

למידע המעודכן ביותר על תאימות סביבתית גלובלית ומוצרי Dell, בקר באתר **com.dell.**

### **פסולת של ציוד חשמלי ואלקטרוני**

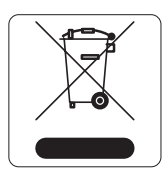

מוצרי Dell בסוף חייהם כפופים לאיסוף ולטיפול נפרדים במדינות החברות באיחוד האירופי, נורבגיה ושוויץ, ולפיכך מסומנים בסמל המוצג מימין (פח אשפה עם איקס עליו). הטיפול המיושם בסוף חיי המוצרים האלו במדינות אלה חייב להיות בהתאם לחוקים הארציים שחלים במדינות המיישמות את .(WEEE) Directive 2002/96/EC on Waste of Electrical and Electronic Equipment

### **RoHS של האיחוד האירופי**

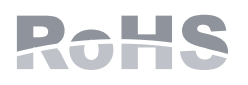

Aruba Networks Inc, בהיותה בזאת היצרניצת של מוצר זה, מצהירה שמוצרי אלחוטי ונקודת גישה של Dell עם סימון Marked CE מיוצרים בהתאם לתנאי הדרישות המוגדרים ב- RoHS .Directive 2011/65/EC

ניתן לקבל עותק של Aruba Declaration of Conformity לפי בקשה.

. Aruba Networks International Ltd 1000 Building, Citygate Mahon Cork Ireland

נא לכלול עם הבקשה את מספר דגם התקינה הנמצא על תווית שם של תקינת המוצר.

### **RoHS של סין**

10

מוצרי Dell תואמים גם לדרישות הצהרת הסביבה של סין ומסומנים בתווית "10 EFUP "שמוצגת מימין.

#### 有毒有害物质声明 **Hazardous Materials Declaration**

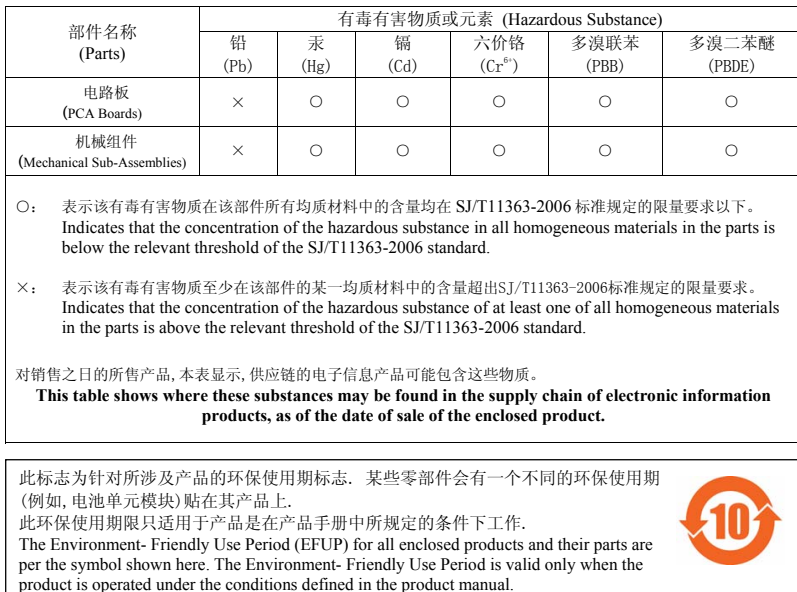

### **RoHS של הודו**

המוצר תואם לדרישות RoHS כפי שנקבעו באמצעות Rules) Handling & Management (Waste-E, המנוהלים על-ידי .Ministry of Environment & Forests, Government of India

#### **הצהרה קנדית**

במסגרת תקנות Canada Industry, משדר רדיו זה יכול לפעול רק באמצעות אנטנה מהסוג המאושר ובהגברה המואשרת )או פחות( עבור משדר על-ידי Canada Industry. כדי להפחית הפרעת רדיו אפשרית למשתמשים אחרים, יש לבחור את סוג האנטנה וההגברה שלה כך ששווה ערך עוצמת הקרינה האיזוטופית )p.r.i.e. )אינו למעלה מהנדרש עבור תקשורת מוצלחת.

התקן זה תואם ל: Canada licence-exempt RSS standard(s).

ההפעלה כפופה לשני התנאים הבאים: )1( התקן זה אינו יכול לגרום הפרעה, וכן )2( מוצר זה חייב לקבל כל הפרעה, כולל הפרעה שעלולה לגרום לפעולה בלתי רצויה של ההתקן.

#### **הצהרה קנדית**

משדר רדיו זה )זיהוי ההתקן על-ידי מספר אישור, או מספר דגם אם הוא II Category )אושר על-ידי Canada Industry לפעול עם סוגי האנטנה המפורטים למטה עם הגברה המקסימלי שמותר ועם העכבה הנדרשת של האנטנה עבור כל סוג אנטנה שמצוין. סוגי אנטנה שאינם מצוינים ברשימה זו, עם הגברה גדולה מהגברת המקסימום שמצוינת עבור סוג זה, אסורים בהחלט לשימוש עם התקן זה.

הגברת אנטנה: 14.0dBi max/10dBi max;

סוג אנטנה: ommi/directional;

עכבת אנטנה: 50ohm

Le présent émetteur radio (identifier le dispositif par son numéro de certification ou son numéro de modèle s'il fait partie dessous et ayant un gain admissible maximal et l'impédance requise pour chaque type d'antenne. Les types d'antenne du matériel de catégorie I) a été approuvé par Industrie Canada pour fonctionner avec les types d'antenne énumérés cinon inclus dans cette liste, ou dont le gain est supérieur au gain

. maximal indiqué, sont strictement interdits pour l'exploitation de l'émetteur.

Gain d'antenne: 14.0 dBi maximal/10 dBi maximal;

Type d'antenne: 50 ohm, directionnel/ommi.

### **הפיליפינים )274IAP-W)**

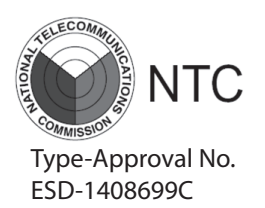

### **הפיליפינים )275IAP-W)**

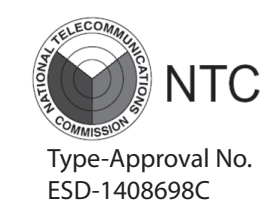

### **הונג-קונג )274IAP-W)**

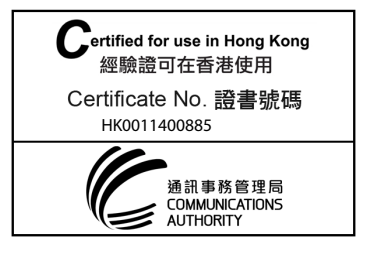

## **הונג-קונג )275IAP-W)**

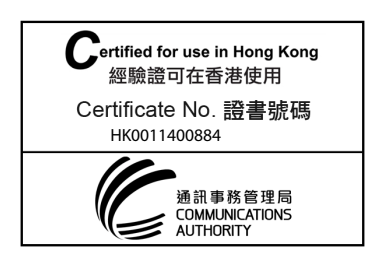

### **איחוד האמירויות הערביות )274IAP-W)**

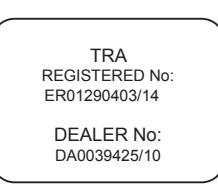

#### **איחוד האמירויות הערביות )275IAP-W)**

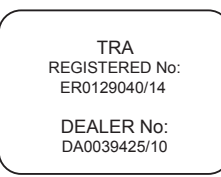

## **סינגפור )275IAP-W and 274IAP-W)**

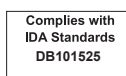

דף זה הושאר ריק במתכוון.

## **יצירת קשר עם Dell**

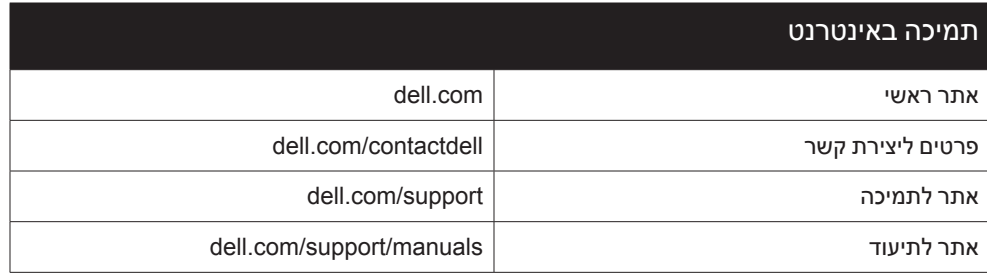

#### **זכויות יוצרים**

 $\circ$  2014 Aruba Networks, Inc. Aruba Networks trademarks include  $\bigcirc$   $\mathsf{AirWave}$ , Aruba Networks<sup>®</sup>, Aruba Wireless Networks<sup>®</sup>, the registered Aruba the Mobile Edge Company logo, and Aruba Mobility Management System®. Dell™, the DELL™ logo, and PowerConnect™ are trademarks of Dell Inc.

כל הזכויות שמורות. המפרטים במדריך זה כפופים לשינויים ללא הודעה.

נוצר בארה"ב. כל הסימנים המסחריים האחרים הם קניין בעליהם בהתאמה.

#### **מקור קוד פתוח**

חלק ממוצרי Aruba כוללים קוד תוכנת מקור פתוח שפותח על-ידי צדדים שלישיים, כולל קוד תכנה כפוף ל- License Public General GNU( GAL), License Public General Lesser GNU( LAPEL), או רישיון קוד פתוח אחר. כולל תוכנה של Litech Systems Design. The IF-MAP client library copyright 2011 Infoblox, Inc. All rights reserved. מוצר זה כולל תוכנה שפותחה על-ידי Lars ביצר הבין ה al et ,Fenneberg. את קוד המקור הפתוח שנמצא בשימוש ניתן למצוא באתר זה: http://www.arubanetworks.com/open\_source

#### **הודעה משפטית**

השימוש בפלטפורמות ותוכנת המיתוג של .Aruba Networks, על-יד כל האנשים הפרטיים או הארגונים, כדי לסיים התקני לקוח של ספקי VPN אחרים יוצרת הסכמה מוחלטת של חבות על-ידי אדם פרטי או ארגון אלה עבור פעולה זו ושיפוי, במלואו, של .Inc ,Networks Aruba מפני פעולות חוקיות כלשהן וכולן העשויות להינקט נגדה בהתייחס להפרה של זכויות יוצרים מטעם ספקים אלה.

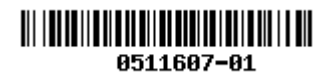

הנקנה | Dell Networking W-IAP270 Series Outdoor Instant Access Point | מדריך התקנה Part Number 0511607-HE-01 | June 2014